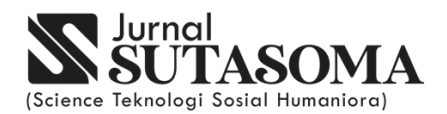

**JURNAL SUTASOMA** | E-ISSN 2964-811 Vol.02 No.01 – Desember 2023 | https://s.id/jurnalsutasoma DOI : https://doi.org/10.58878 Publishing : Universitas Tabanan

# **Aplikasi Media Pembelajaran Iqro' Berbasis** *Mobile*

# Eka Yuliani<sup>1</sup>, Komang Hari Santhi<sup>2</sup>, I Gusti Ayu Sri Melati<sup>3</sup>,I Putu Gede Abdi Sudiatmika<sup>4</sup>

1,2,3,4Institut Teknologi dan Bisnis (ITB)STIKOM BALI Jl. Raya Puputan No.86, Dangin Puri Klod, Kec.Denpasar Timur, Kota Denpasar, Bali, Indonesia

e-mail: ekayuliani513@gmail.com<sup>1</sup>, dewi.santhi@stikom-bali.ac.id<sup>2</sup>, melati@stikom-bali.ac.id<sup>3</sup>, sudiatmika.abdi@gmail.com4

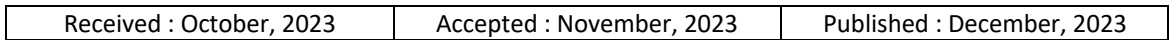

# *Abstract*

*The iqro method is a method of reading the Koran that emphasizes direct reading practice. In each volume there are instructions for learning with the intention of making it easier for everyone who learns and teaches the Koran. At present there are still many Muslims who have not been able to read the Qur'an properly, both from children to adults based on the results of an interview with one of the clerics in the Baitul Mustaqim Jimbaran Mosque said children in 5 -10 years, there are only 5 children who study the mosque. Many factors influence the reduction of children's learning interest in learning iqro. From the above problems an application was made that aims to design and build a mobile-based iqro application for children. The use of technology as a medium for learning as a way out to reduce the number of Muslims who have not been able to read the Qur'an. In making the application, the concept of planning and design through the data collection stage, UML (Unified Modeling Language) and then implementing it. the method used is the MDLC (Multimedia Development Life Cycle) method. The results of this study are iqro learning media applications for mobile-based children as a means of learning the Koran. blackbox testing function of the learning media application iqro runs according to what is displayed in the menus in each application.*

*Keywords: Iqro', media, children's learning, mobile*

#### *Abstrak*

*Metode iqro adalah suatu metode membaca Al-Quran yang menekankan langsung pada latihan membaca. Dalam setiap jilid terdapat petunjuk pembelajaran nya dengan maksud memudahkan setiap orang yang belajar maupun yang mengajar Al-Quran. Saat ini masih banyak ditemukan sebagian besar umat muslim yang belum bisa membaca Al-Qur'an dengan baik dan benar, baik dari anak-anak hingga orang-orang dewasa berdasarkan hasil secara wawancara kepada salah satu ustad /ustazah di masjid baitul mustaqim jimbaran mengatakan anak-anak 5 -10 tahun hanya terdapat 5 anak yang mengaji dimasjid tersebut banyak factor yang mempengaruhi berkurangnya minat belajar anak-anak dalam mempelajri iqro hal ini yang mebuat dibangunnya sebuah aplikasi media pembeljaran iqro untuk anakanak sebagi sarana mempeljari Al-Qur'an . Dari permasalhan diatas dibuat aplikasi yang bertujuan merancang dan membangun apliksai iqro berbasis mobile bagi anak-anak. Penggunaan tekhnologi sebagai media untuk belajar sebagai jalan keluar untuk mengurangi jumlah umat muslim yang belum bisa membaca Al-Qur'an. Pada pembuatan aplikasi tersebut, konsep perencanaan dan perancangan melalui tahap pengumpulan data, UML (Unified Modeling Language) dan kemudian mengimplementasikannya. metode yang digunakan adalah metode MDLC (Multimedia Developmemt Life Cycle) Hasil dari penelitian ini yaitu sebuah aplikasi media pembelajaran iqro bagi anak-anak berbasis mobile sebagi sarana mempelajari Al-Quran. pengujian blackbox fungsi dari aplikasi media pembeljaran iqro berjalan sesuai dengan yang ditampilkan dalam menu-menu disetiap aplikasi*

# **1. PENDAHULUAN**

Iqro merupakan panduan langkah demi langkah dalam mengenalkan huruf-huruf Al-Quran, mulai dari mengenal huruf per-huruf sampai rangkaian huruf yang sederhana sampai yang komplek. Metode iqro adalah suatu metode membaca Al-Quran yang menekankan langsung pada latihan membaca.

Al-Qur'an itu sendiri merupakan kitab suci yang disusun dan ditulis dengan menggunakan bahasa arab. Untuk mengetahui isi serta kandungannya maka diwajibkan bagi setiap muslim untuk bisa membaca Al-Qur'an. Proses untuk bisa membaca dan memahami serta memaknai kandungan didalam Al-Qur'an yakni dimulai dari belajar membaca Al-Qur'an yang dimulai dengan menggunakan metode mengenal serta mengetahui huruf, jenis, serta aturan membaca didalam Al-Qur'an [1].

Hasil wawancara dengan ustad Ahmad Subhan dimasjid Baitul Mustaqim Jimbaran mengatakan jumlah anak-anak mengaji dari tahun ke tahun semakin menurun terbukti dari jumlah anak-anak yang mengaji semakin sedikit pada tahun 2019 tercatat hanya 5-10 anak yang belajar iqro dimasjid tersebut.penyebab lainya adalah minimnya pendidikan dasar tentang Baca Tulis Al-Qur'an sejak usia anak-anak halini membawa dampak yang cukup buruk terhadap perkembangan generasi Al-Qur'an. Penngaruh perkembangan tekhnologi pula menjadi salah satu faktor minimnya perkembangan pendidikan Baca Tulis Al-Qur'an. Anak-anak mulai dari usia balita hingga anak-anak remaja tidak bisa lepas dari yang namanya teknologi terutama dalam hal ini yaitu handphone dan tidak adanya kesadaran dari orangtua membawa dampak buruk bagi anak terhadap bekal pendidikan Baca Tulis Al-Qur'an anak.

Dari berbagai kalangan, baik bawah, menengah dan atas sudah menggunakan teknologi informasi untuk membantu menyelesaikan suatu pekerjaan. Android adalah sebuah sistem operasi untuk perangkat mobile berbasis linux yang mencakup sistem operasi, middleware dan aplikasi [2]. Sistem operasi Android saat ini sudah banyak digunakan, namun sayang penggunaan dan manfaatnya kurang maksimal. Sudah sangat banyak aplikasi – aplikasi yang bisa dijalankan disistem operasi Android, baik untuk hiburan maupun pembelajaran. Pengguna Android lebih banyak jika dibandingkan dengan sistem operasi mobile lainnya.

Meninjau beberapa kondisi diatas dari permasalahan utama tentang minimnya pendidikan dasar Baca Tulis Al-Qur'an serta kondisi perkembangan yang ada dilingkungan sekitar yang dalam hal ini merupakan tekhnologi. Penulis berinisiatif untuk mengembangkan sebuah aplikasi media pembelajaran baca Al-Qur'an dengan menggunakan metode Iqra' serta dengan menggunakan basis Android. Aplikasi media pembelajaran ini akan dibuat dengan melihat kondisi diatas yakni dibuat untuk kalangan anak-anak usia 5 sampai 10 tahun. Anak-anak akan diberikan materi pembelajaran membaca iqra' dari mulai dasar membaca iqra' yakni iqra' 1 (satu) sampai ke tingkat akhir iqra' 6 (enam) [3]. Penggunaan mobile phone sebagai media pembelajaran memberikan jawaban terhadap dimana ketergantungannya anak-anak terhadap mobile phone, penulis memberikan solusi agar ketergantungan ini diarahkan pada hal yang lebih bermanfaat.

#### **2. METODE PENELITIAN**

Pengembangan metode multimedia ini dilakukan berdasarkan empat tahap, yaitu Analisa kebutuhan, design(perancangan), penulisan kode, pengujian software . Menurut Luther dalam Binanto, keempat tahap ini tidak harus berurutan dalam praktiknya, tahaptahap tersebut dapat saling bertukar posisi. Meskipun begitu, tahap concept memang harus menjadi hal yang pertama kali dikerjakan. Gambar 1 adalah gambar tahapan metode MDLC [4]–[6].

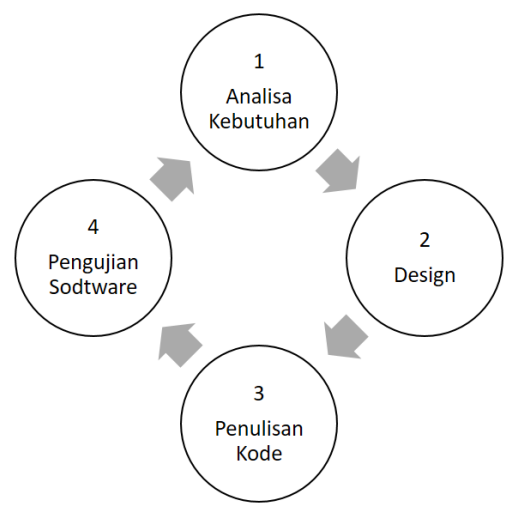

Gambar 1. Multimedia Development Life Cycle (MDLC)

# **1. Analisa Kebutuhan**

Pada tahap ini penulis melakukan penelurusan untuk mendapatkan kebutuhan yang akan digunakan dpada aplikasi. Untuk kebutuhan kita menggunakan 2 hal yakni kebutuhan fungsional dan Non-fungsional. Untuk metode pengumpulan data disini kita menggunakan 3 metode yakni, studi literatur, wawancara, dan menggunakan data primer.

#### **2. Desain Sistem**

Tahapan ini penulis melakukan perancangan terhadap solusi dari permasalahan yang ada dengan menggunakan perangkat permodelan sistem.Dalamhal ini penulis menggunakan UML (Unified Modeling Language).Dan digambarkan secara umum dengan menggunakan Flow Chart.

# **3. Penulisan Kode**

Penulisam kode dengan tidak menggunakan bahasa khusus. Construct 2 sebagai aplikasi yang digunakan untuk mengembangkan aplikasi media pembelajaran tidak lah menggunakan bahasa pemrograman khusus. Penulisan kode akan lebih mudah karena didalam construct 2 hanya menggunakan event sheet untuk menuliskan perintah kedalam aplikasi.

## **4. Pengujian Software**

Pada aplikasi yang dikembangkan menggunakan pengujian Blackbox testing adalah pengujian yang dilakukan hanya mengamati hasil eksekusi melalui data uji dan memeriksa fungsional dari perangkat lunak. Jadi dianalogikan seperti kita melihat suatu koatak hitam, kit hanya bisa melihat penampilan luarnya saja, tanpa tau ada apa dibalik bungkus hitam nya. Sama seperti pengujian black box, mengevaluasi hanya dari tampilan luar (interface) dan fungsionalitasnya tanpa mengetahui apa sesungguhnya yang terjadi dalam proses detilnya (hanya mengetahui input dan output) [7]–[10].

# **5.** *Flowchart*

Flowchart digunakan untuk menggambarkan alur sistem yang akan terjadi serta berfungsi untuk membantu dalam penulisan dan implementasi program yang akan dibuat.

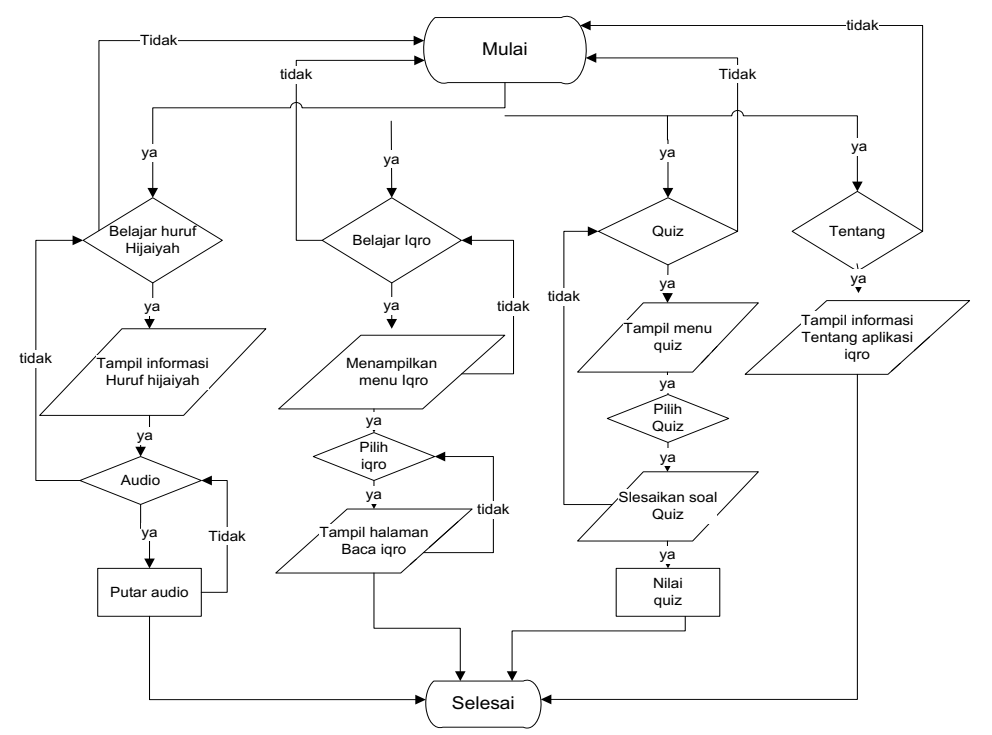

Gambar 2 Diagram Flowchart Aplikasi

# **3. HASIL DAN PEMBAHASAN**

Penggunaan metode MDLC menghasilkan hasil penelitian dengan langkah sebagai berikut:https://cdn.tmpo.co/data/2019/03/04/ id\_823910/823910\_720.jpg

https://cdn.tmpo.co/data/2019/03/04/id\_8239 10/823910\_720.jpg

# **3.1. Analisa Kebutuhan**

Spesifikasi kebutuhan perangkat keras serta perangkat lunak yang digunakan untuk merancang serta menampilkan Aplikasi Media Pembelajaran Iqro' Berbasis Mobile yaitu :

- 1. Spesifikasi Perangkat Keras
- 2. Spesifikasi Perangkat Lunak
- 3. Kebutuhan Animasi Aplikasi

#### **3.2. Design**

Pada bagian ini akan menjelaskan tentang sistem yang telah dibuat. Pada Aplikasi Media Pembelajaran Iqro' Berbasis Mobile memiliki 1 pengguna. Berikut tampilan dari masing-masing sistem tersebut sesuai dengan penggunanya :

# **3.2.1 Halaman Utama**

Pada bagian menu utama terdapat 3 button utama dari menu aplikasi yakni button menu hijaiyah, iqro' dan tentang. Untuk button hijaiyah maka aplikasi akan mengarahkan ke halaman huruf hijaiyah. Button iqro' aplikasi akan mengarahkan ke menu iqro' dan untuk

tentang akan mengarahkan ke halaman tentang.

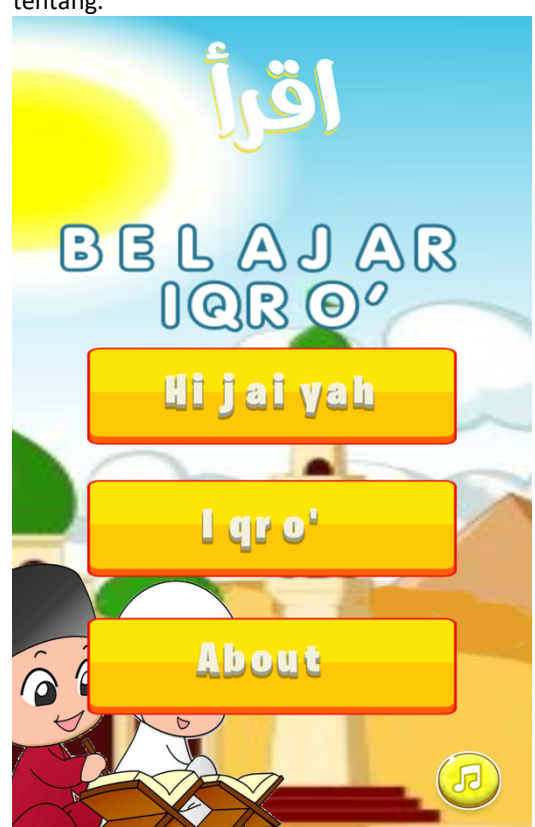

Gambar 2. Halaman Utama Menu Iqro

### **3.2.2. Halaman Hijaiyah**

halaman ini menampilkan huruf-huruf hijaiyah secara berurutan dan dilengkapi dengan fitur suara huruf apabila inggin mendengarkan ualang cukup tekan pada bagian huruf Hijaiyah suara akan muncul kembali tanpa tekan tombol naavigasi next.

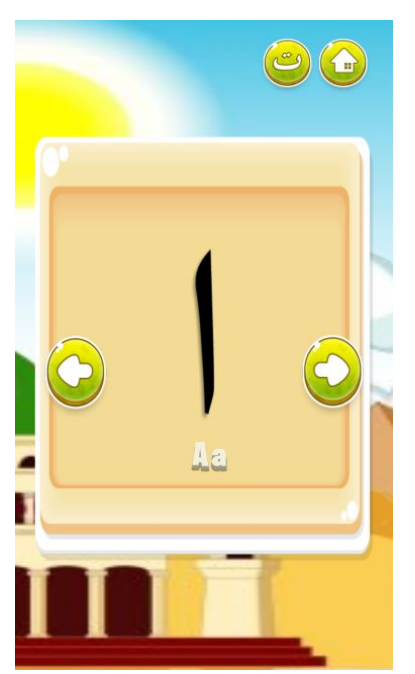

Gambar 3. Halaman Menu Belajr Huruf Hijaiyah

# **3.2.3. Halaman Menu Iqro'**

Halaman ini sebagai halaman landing untuk masuke ke menu materi selanjutnya. Setiap menu akan terbuka ketika telah menyelesaikan quiz pada materi ini.

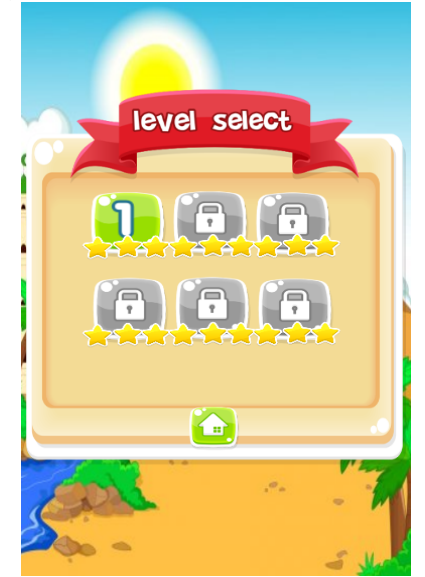

Gambar 4. Halaman Menu Belajar Iqro

#### **3.2.4. Halaman Iqro'**

Halaman ini menampilkan isi dari materi iqro' yang digunakan untuk berlatih membaca. Halaman ini hanya menampilkan materi tidak ada aksi suara yang diputar.

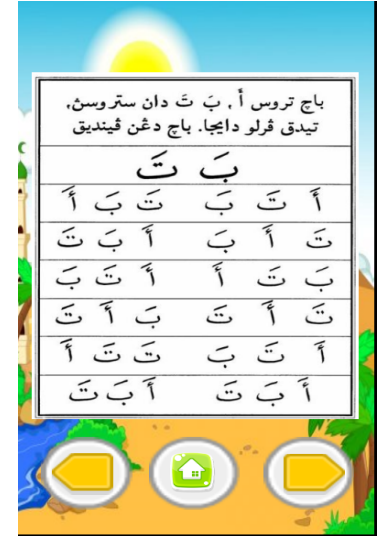

Gambar 5. Halaman Menu Belajar Iqro

# **3.2.5. Halaman Quiz**

Sebagai halaman untuk mengevaluasi materi yang dipelajari dan untuk membuka materi selajutnya. Quiz ini adalah dengan mencocokkan pilihan jawaban dengna jawaban yang ada.

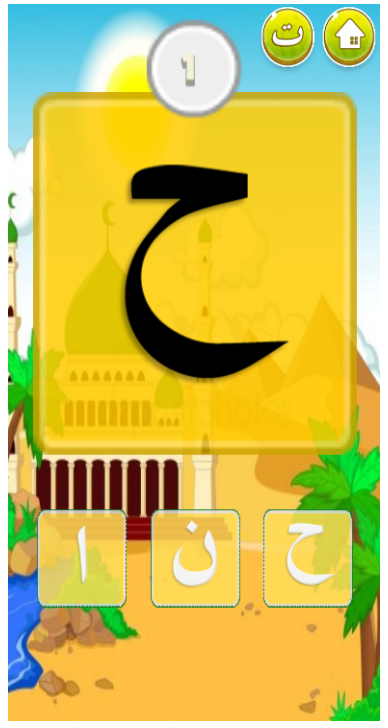

Gambar 6. Halaman Menu Quiz

**3.3. Pengujian Software Berikut ini merupakan kasus dan hasil Berikut** ini merupakan kasus dan hasil pengujian Aplikasi Media Pembelajaran Iqro' Berbasis Mobile.

a. Pengujian Halaman Utama Aplikasi

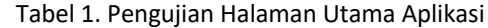

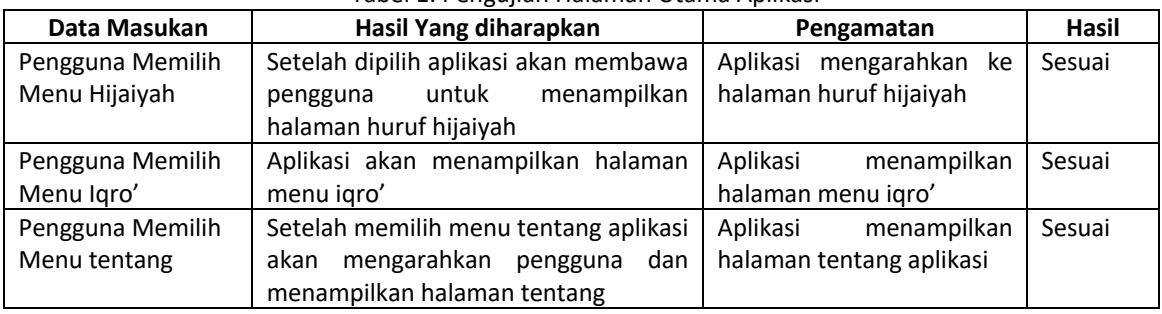

# b. Pengujian Halaman Menu Hijaiyah

Tabel 2. Pengujian Halaman Menu Hijaiyah

| Data Masukan |         | Hasil Yang diharapkan                | Pengamatan                 | Hasil  |
|--------------|---------|--------------------------------------|----------------------------|--------|
| Pengguna     | memilih | Huruf hijaiyah akan berubah ke huruf | Huruf hijaiyah berubah ke  | Sesuai |
| icon next    |         | selanjutnya                          | huruf selanjutnya dan text |        |
|              |         | Text Hijaiyah akan menampilkan car   | hijaiyah menampilkan car   |        |
|              |         | abaca huruf hijaiyah                 | baca huruf sesuai huruf    |        |
|              |         | Mengeluarkan suara huruf hijaiyah    | hijaiyah yang tampil serta |        |
|              |         |                                      | mengeluarkan suara huruf   |        |
|              |         |                                      | hijaiyah                   |        |
| Pengguna     | memilih | Huruf hijaiyah akan kembali ke huruf | Huruf hijaiyah kembali ke  | Sesuai |
| icon back    |         | sebelumnya                           | huruf sebelumbya dan text  |        |
|              |         | Text Hijaiyah akan menampilkan car   | hijaiyah menampilkan car   |        |
|              |         | abaca huruf hijaiyah                 | baca huruf sesuai huruf    |        |
|              |         |                                      | hijaiyah yang tampil serta |        |
|              |         |                                      | mengeluarkan suara huruf   |        |
|              |         |                                      | hijaiyah                   |        |

# Tabel 3. Pengujian Halaman Menu Iqro'

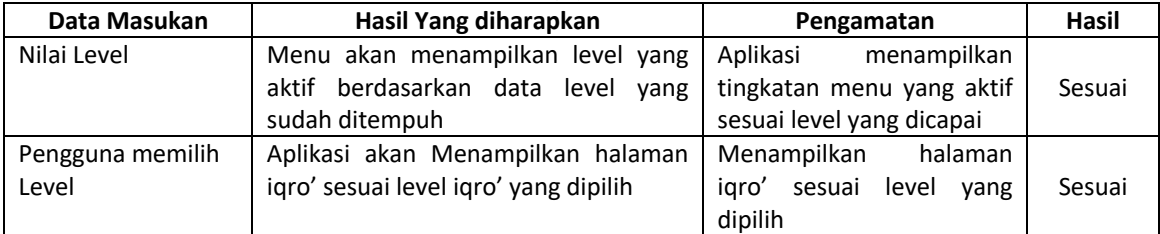

# Tabel 4. Pengujian Halaman Iqro'

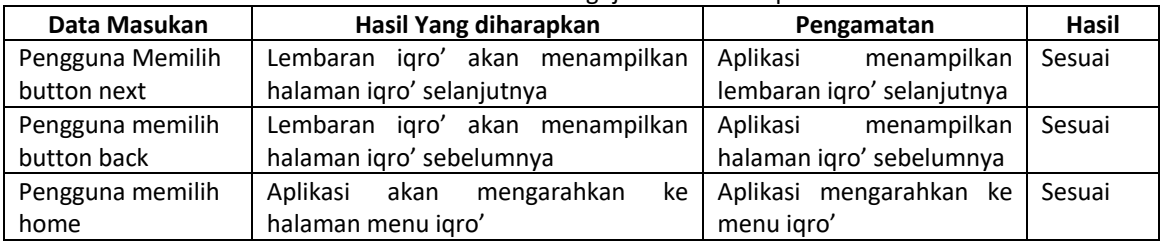

| Data Masukan      | Hasil Yang diharapkan                 | Pengamatan                 | Hasil  |
|-------------------|---------------------------------------|----------------------------|--------|
| Pengguna Drag dan | Ketika pengguna drag jawaban salah    | Jawaban salah didrag ke    | Sesuai |
| Drop              | ke huruf soal maka huruf akan kembali | huruf hijaiyah soal maka   |        |
|                   | ke posisi awal dan mengeluarkan       | aplikasi<br>mengahsilkan   |        |
|                   | sound salah                           | salah<br>sound<br>dan      |        |
|                   | Ketika pengguna drag jawaban benar    | mengembalikkan jawaban     |        |
|                   | makan akan mengeluarkan sound         | salah keposisi awal,       |        |
|                   | benar dan lanjut ke soal selanjutnya  | Jawaban<br>didrag<br>benar |        |
|                   |                                       | jawaban<br>benar<br>maka   |        |
|                   |                                       | berubah<br>size<br>dan     |        |
|                   |                                       | huruf<br>menggantikan      |        |
|                   |                                       | hijaiyah disoal            |        |

Tabel 5. Pengujian Halaman Quiz

# **4. KESIMPULAN**

Dari hasil pembuatan Aplikasi Media Pembelajaran Iqro' Berbasis Mobile diperoleh kesimpulan sebagai berikut :

- a. Aplikasi berhasil dirancang dengan menggunakan menggunakan metode MDLC (Methode Development Life Cycle) dan dengan model perancangan Flowchart dan Data Flow Diagram serta dibangun menggunakan bahasa pemrograman html5 dan dikembangkan dengan menggunakan aplikasi Construct 2, tahap perancangan dimuali dari analisa kebutuhan,desain sistem,penulisan kode dan pengujian software.
- b. Pada pengujian blackbox fungsi dari aplikasimedia pempelajaran iqro bagi anak-anak sebagai sarana mempelajari Al-quran telah berjalan sesuai dengan perencanaan yang ditampilkan dalam menu-menu pada aplikasi iqro.

Untuk pengembangan selanjutnya dari perekayasaan yang telah dilakukan, didapat beberapa saran yang diberikan, sebagai berikut.

- a. Menambahkan fitur-fitur menarik agar menarik minat pengguna
- b. Aplikasi ini dapar dikembangkan pada plafrom smartphone seperti windows phone atau untuk pengguna IOS
- c. Desain dalam aplikasi bisa dikembangkan agar dapat lebih baik dan menbuat anak-anak trtarik untuk belajar iqro.

# **DAFTAR PUSTAKA**

[1] F. N. Shodiq, R. A. Purnama, and S. Heristian, "Rancang Bangun Aplikasi Belajar Membaca Al-Qur'an Berbasis Android," *Comput. Sci.*, vol. 1, no. 1, pp. 1–10, 2021.

- [2] H. Pertiwi and B. A. Wardijono, "Aplikasi Belajar Huruf Arab Dasar dan Iqra Lengkap dengan Suara untuk Perangkat Mobile Berbasis Android," *Pros. KOMMIT*, 2014.
- [3] K. Muludi, D. Kurniawan, and A. Habibullaah, "Rancang Bangun Aplikasi Iqro'Berbasis Android," *J. Komputasi*, vol. 3, no. 1, 2016.
- [4] R. Roedavan, B. Pudjoatmodjo, and A. P. Sujana, "Multimedia Development Life Cycle (MDLC)," *Teknol. dan Inf.*, no. Multimedia, p. 7, 2022.
- [5] S. Nurajizah, "Implementasi Multimedia Development Life Cycle Pada Aplikasi Pengenalan Lagu Anak-Anak Berbasis Multimedia," *PROSISKO J. Pengemb. Ris. dan Obs. Sist. Komput.*, vol. 3, no. 2, 2016.
- [6] H. Sugiarto, "Penerapan Multimedia Development Life Cycle Pada Aplikasi Pengenalan Abjad Dan Angka," *Indones. J. Comput. Inf. Technol.*, vol. 3, no. 1, 2018.
- [7] M. Fanani. M. F, Sholiq, "Implementasi Metode Incremental Dalam Membangun Aplikasi Use Case Point Pada Perusahaan DTS," in *Seminar Nasional Sistem Informasi Indonesia*, 2015, pp. 2–3.
- [8] B. Satrio, A. Suryanto, A. Mulwinda, and K. Fathoni, "Implementasi Virtual Business Card Berbasis Android Menggunakan Augmented Reality," *J. Teknol. Inf. dan Ilmu Komput.*, vol. 8, no. 4, pp. 693–702, Jul. 2021.

<sup>[9]</sup> I. M. A. O. Gunawan, G. Indrawan, and

S. Sariyasa, "PENGEMBANGAN SISTEM INFORMASI KEMAJUAN AKADEMIK MENGGUNAKAN MODEL INCREMENTAL BERBASIS EVALUASI USABILITY DAN WHITE BOX TESTING," *SINTECH (Science Inf. Technol. J.*, vol. 4,

no. 1 SE-, pp. 67–78, Apr. 2021.

[10] G. Indrawan, I. M. A. O. Gunawan, and Sariyasa, "The Usability Evaluation of Academic Progress Information System ( SIsKA-NG )," *Adv. Sci. Technol. Eng. Syst.*, vol. 5, no. 2, pp. 460–468, 2020.